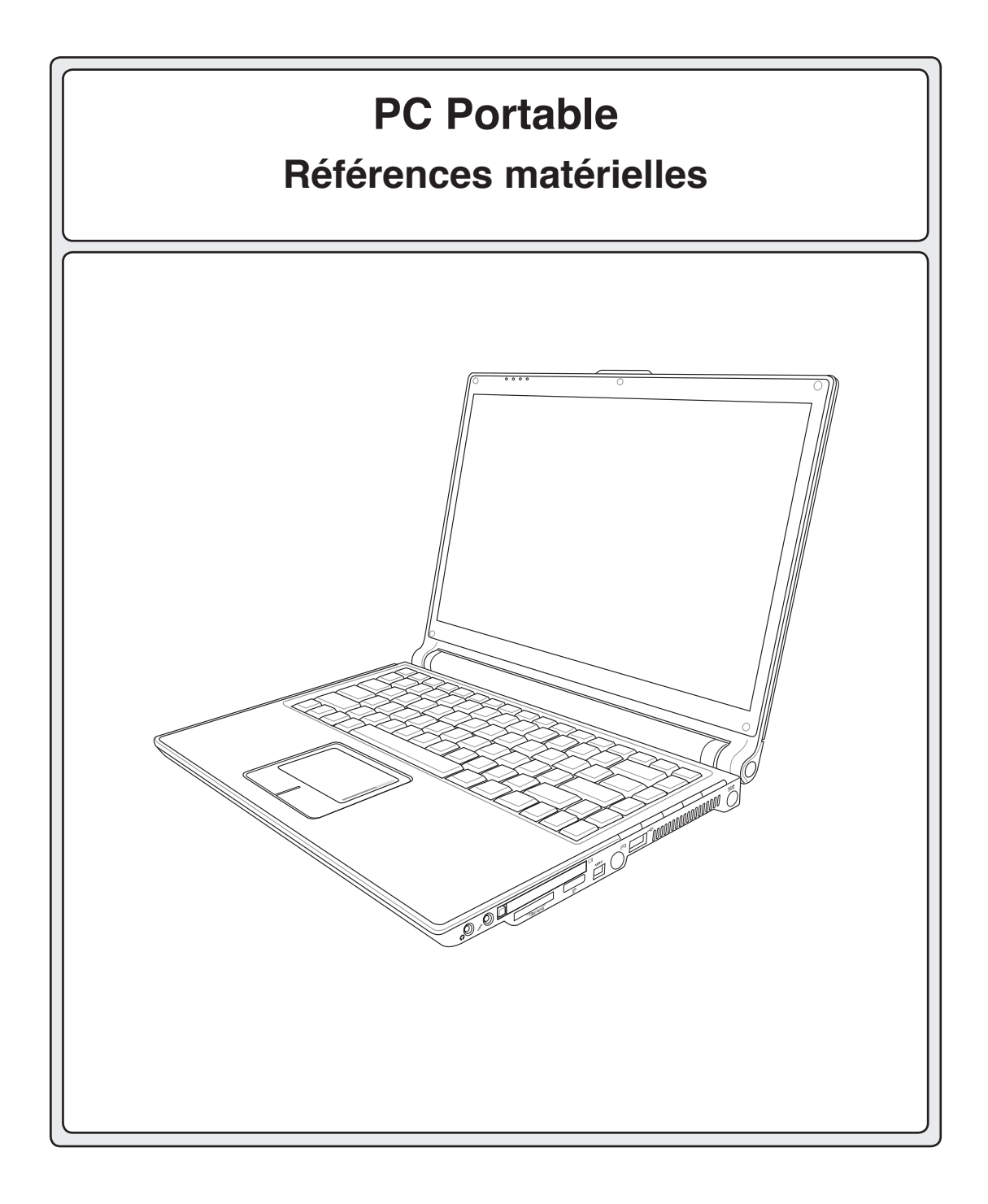

**F2414 / Fév. 2006**

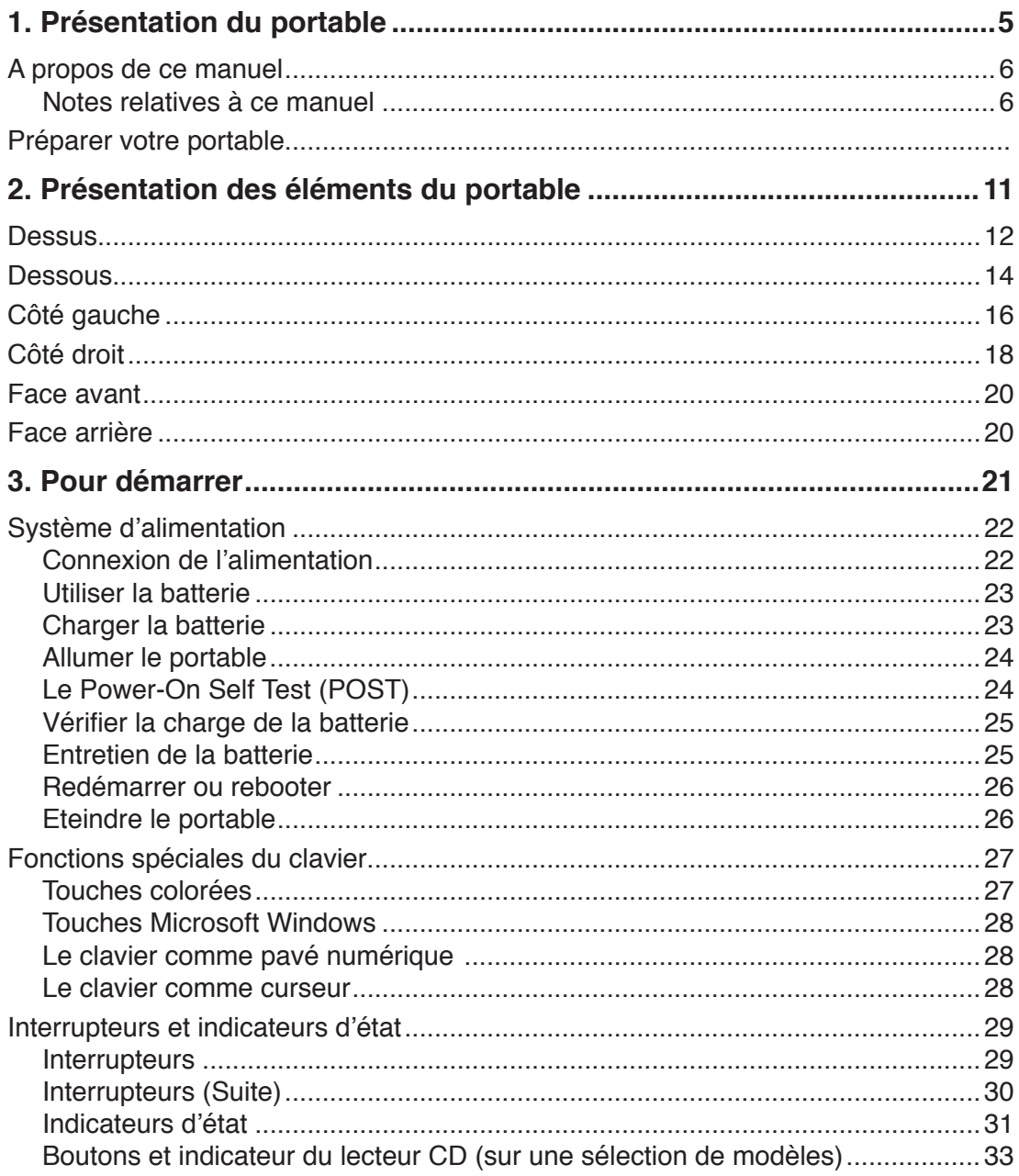

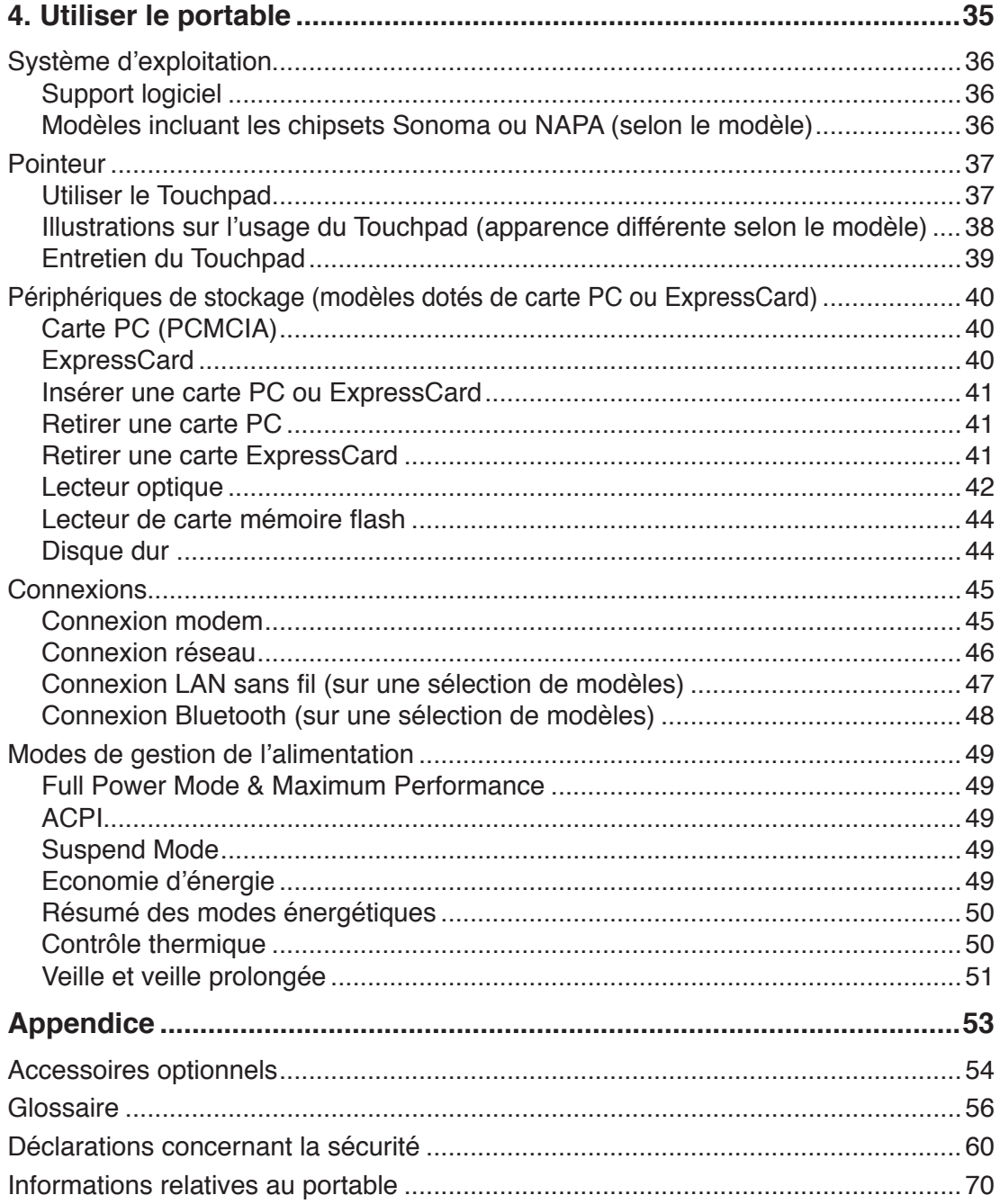

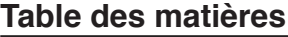

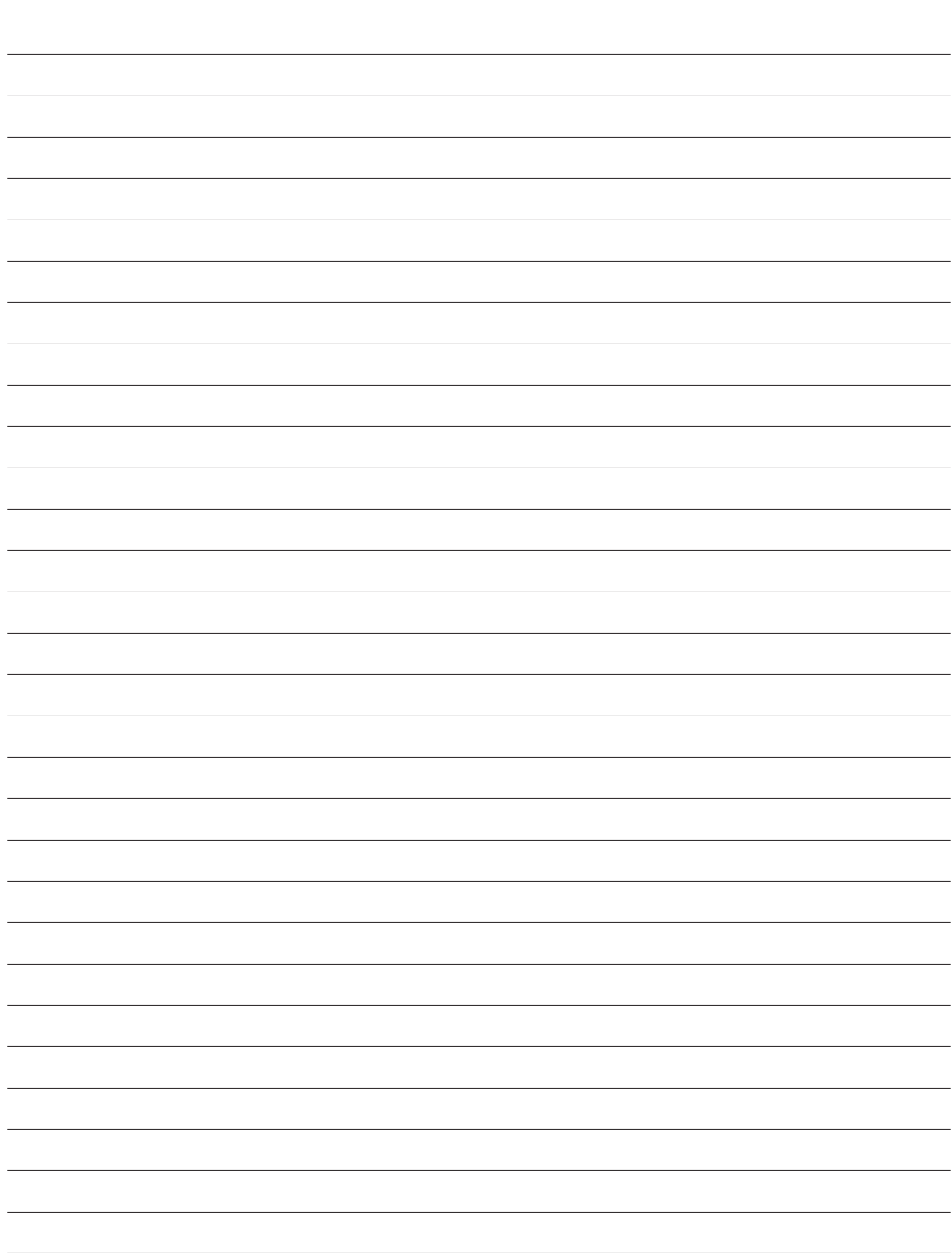

# **1. Présentation du portable**

**A propos de ce manuel Notes relatives à ce manuel Précautions d'emploi Préparer votre portable**

# **A propos de ce manuel**

Vous avez entre les mains le manuel de votre portable. Ce manuel vous informe sur les divers éléments du portable et la manière de les utiliser. Les sections principales de ce manuel sont énumérées ci-dessous:

- **1. Présentation du portable** Présente le portable et son manuel.
- **2. Présentation des éléments du portable** Vous informe sur les divers éléments du portable.
- **3. Pour démarrer** Vous aide au moment de la prise en main du portable.
- **4. Utiliser le PC portable** Vous indique comment se servir des divers éléments du portable.
- **5. Appendice** Présente les accessoires en option et fournit des informations supplémentaires

# **Notes relatives à ce manuel**

Des notes et des avertissements en gras sont présents tout au long du guide, vous devez en tenir compte afin de mener à bien certaines tâches en toute sécurité. Ces notes ont divers degrés d'importance comme décrit ci-dessous:

- **ATTENTION ! Information qui doit être**  {∯ **prise en compte pour effectuer les opérations en toute sécurité**
- **IMPORTANT ! Information cruciale qui doit être prise en compte afin de prévenir tout dommage sur les données, composants ou personnes.**
- **TRUC : Trucs et informations pour mener à bien la tâche en cours.**
- **NOTE : Trucs et informations utiles pour des situations données.**

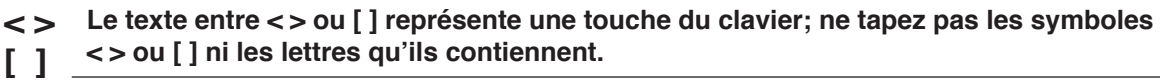

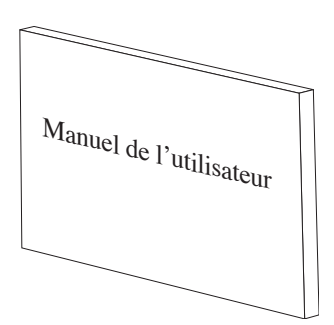

# **Précautions d'emploi**

Les consignes de sécurité qui suivent augmenteront la durée de vie du PC portable. Suivez-les à la lettre. Pour ce qui n'est pas décrit dans ce manuel, demandez l'assistance d'un personnel qualifié. N'utilisez pas des cordons d'alimentation, des accessoires, ou des périphériques endommagés. N'utilisez pas de dissolvants puissants tels que des décapants, du benzène ou d'autres produits chimiques, sur ou à proximité de la surface.

**Débranchez l'alimentation et retirez la(les) batterie(s) avant le nettoyage. Essuyez le**  凸 **portable avec une éponge de cellulose propre ou une peau de chamois imbibée d'une solution non abrasive et d'un peu d'eau tiède, puis retirez l'humidité restante avec un chiffon sec.**

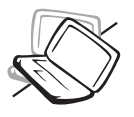

**NE PAS** poser le portable sur des surfaces instables ou inégales. Contactez le SAV si le boîtier est endommagé.

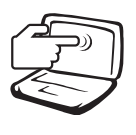

**NE PAS** toucher, ni appuyer sur l'écran. Ne ne pas poser le portable au milieu de petits objets qui pourraient le rayer ou pénétrer à l'intérieur.

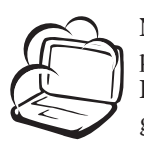

**NE PAS** exposer le portable à la poussière ou à la saleté. **NE PAS L'UTILISER** durant une fuite de gaz.

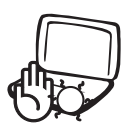

**NE PAS LAISSER** le portable allumé, ou en charge, sur vos genoux ou toute autre partie du corps pendant une trop longue période pour éviter tout inconfort ou blessure provoqués par la chaleur.

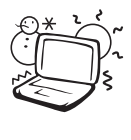

**Température de fonctionnement:**  pendant l'utilisation, le portable doit être exposé à une température ambiante comprise entre 0°C (32°F) et 40°C (104°F).

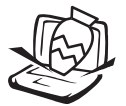

**NE PAS** poser ou lâcher d'objets sur le portable ni y introduire des corps étrangers.

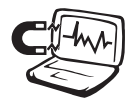

**NE PAS** l'exposer à des champs magnétiques ou électriques puissants.

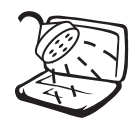

**NE PAS** exposer le portable à la pluie ou à l'humidité, le tenir éloigné des liquides. **NE PAS UTILISER** le modem durant un orage.

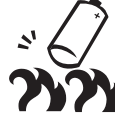

**Consignes de sécurité de la batterie : NE PAS JETER AU FEU NE PAS COURT-CIRCUITER NE PAS DÉMONTER**

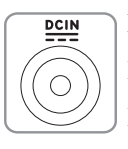

**Puissance électrique:** Modèle 1: 19VDC, 3.42A (65W) Modèle 2: 19VDC, 4.73A (90W)

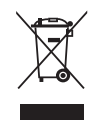

Le symbole représentant une benne à roue barrée indique que le produit (équipement électrique et électronique) ne doit pas être déposé à la décharge publique. Veuillez consulter les dispositions de votre localité concernant les produits électroniques.

# **Précautions lors du transport**

Pour préparer le portable au transport, vous devez éteindre et **débrancher tousles périphériques externes pour ne pas endommager les connecteurs**. La tête du disque dur se rétracte automatiquement lorsque le courant est coupé pour éviter que la surface du disque ne soit rayée lors du transport. Aussi, vous ne devez pas transporter votre portable allumé. Fermez l'écran et vérifiez que ses crochets le maintiennent bien en place afin d'assurer sa protection et celle du clavier.

## **Protéger votre PC portable**

**IMPORTANT : La surface brillante du portable se ternit facilement si elle n'est pas entretenue. Faites attention à ne pas griffer ou rayer la suface lors du transport du portable. Vous pouvez acheter une sacoche pour le protéger de la saleté, de l'eau, des chocs et des rayures.**

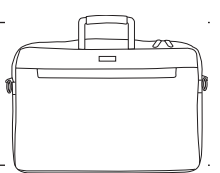

## **Charger les Batteries**

Si vous avez l'intention d'utiliser la batterie, assurez-vous d'avoir complètement chargé la ou les batteries avant de partir en voyage. Souvenez-vous que l'adaptateur secteur charge la batterie tant qu'il est branché à l'ordinateur et au secteur. Souvenez-vous qu'il faut plus de temps pour charger la batterie lorsque le portable est en cours d'utilisation.

## **Précautions durant le transport aérien**

Contactez votre compagnie aérienne si vous désirez utiliser votre portable dans l'avion. La plupart des compagnies aériennes limitent l'usage des appareils électroniques. La plupart d'entre elles ne l'autorise qu'entre les phases de décollage et d'atterrissage.

**IMPORTANT ! La sécurité des aéroports est assurée par trois types d'appareils : les machines à rayons X (utilisées sur les objets placés sur les tapis de convoyage), les détecteurs magnétiques (utilisés sur les personnes passant les contrôles de sécurité) et les détecteurs de métaux (appareils portables destinés aux personnes et leurs bagages à main). Votre portable et ses disquettes peuvent passer les machines à rayons X. Toutefois, il est recommandé que vous n'exposiez pas votre portable et ses disquettes aux détecteurs magnétiques ni aux détecteurs de métaux de l'aéroport.**

# **Préparer votre PC portable**

Voici quelques instructions rapides pour utiliser votre portable. Lisez les pages suivantes pour obtenir des informations détaillées sur l'utilisation de votre portable.

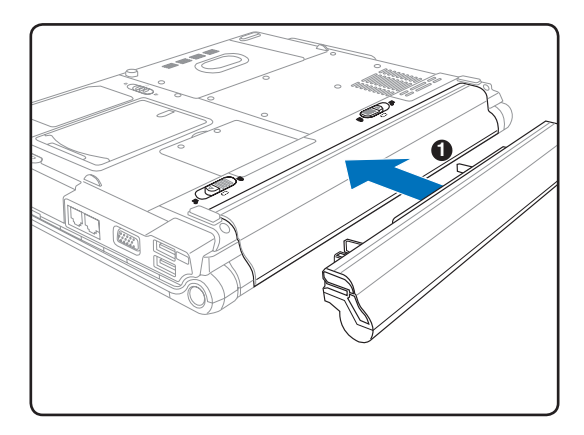

## **1. Installez la batterie 2. Connectez l'adaptateur secteur**

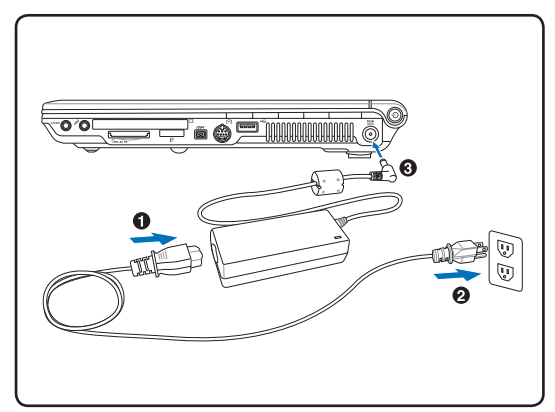

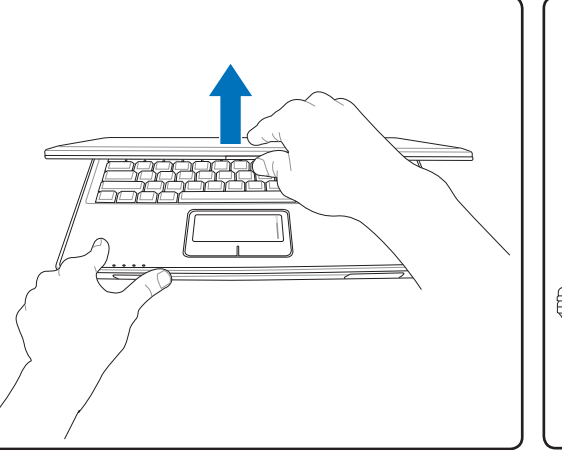

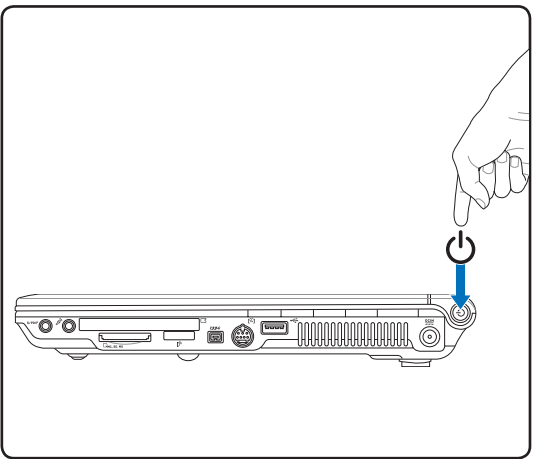

**ATTENTION ! N'essayez pas d'ouvrir l'écran jusqu'à ce qu'il touche la table ou les charnières se briseraient ! Ne jamais soulevez le portable par l'écran !**

Pressez le bouton d'alimentation et relâchez-le.

(Sous Windows XP, ce bouton peut aussi être utilisé pour éteindre le portable en toute sécurité.)

**3. Ouvrez l'écran 4. Allumez le portable**

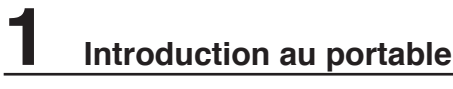

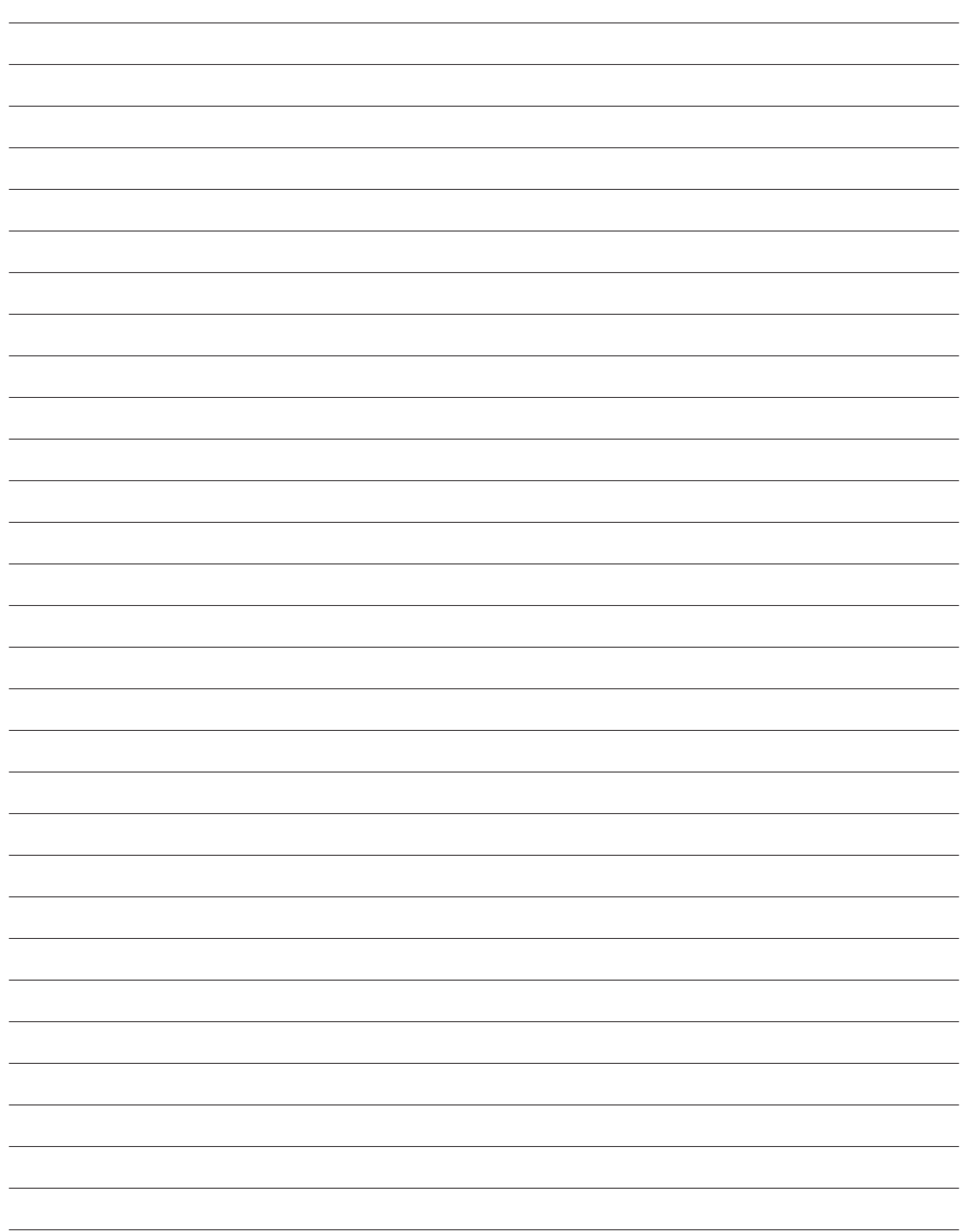

# **2. Présentation des éléments du PC portable**

**Côtés du PC Portable**

# **Dessus**

Référez-vous au schéma ci-dessous pour identifier les composants situés de ce côté du PC portable.

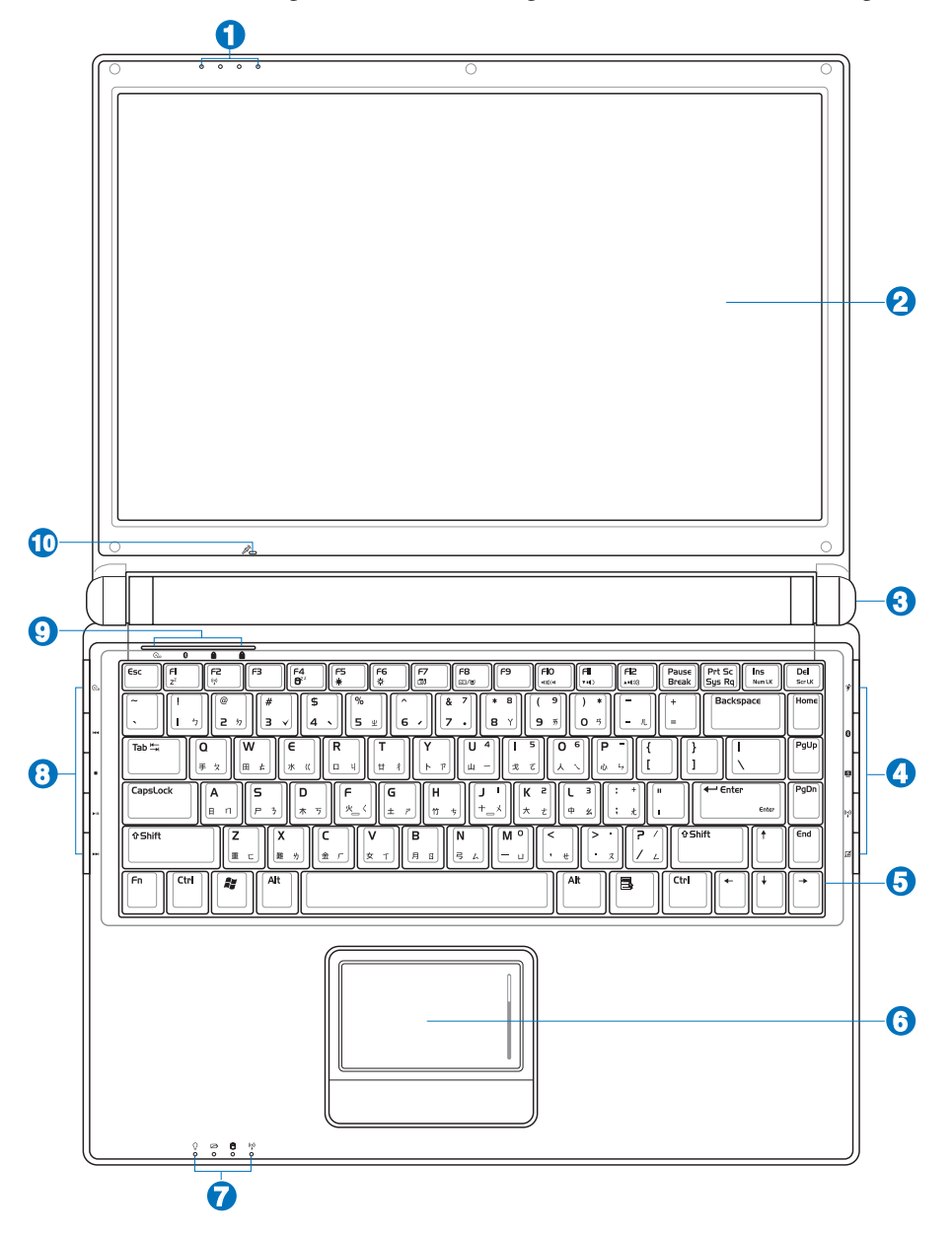

**NOTE : Le clavier diffère selon les zones géographiques.**  $\mathbb{Z}$ 

#### **1 Indicateurs d'état (extérieur)**

Les indicateurs d'états sont décrits en détails au chapitre 3..

## **2 Ecran**

Les fonctions de l'écran sont les mêmes que celles d'un moniteur de bureau. Le portable utilise une matrice active TFT LCD, qui offre une qualité d'affichage aussi excellente que celle des moniteurs des ordinateurs de bureau. A la différence de ces derniers, les écrans LCD ne produisent aucune radiation, ni scintillement, donc ils sont plus confortables pour les yeux. Utilisez un chiffon doux sans solution abrasive (si nécessaire, utilisez simplement de l'eau ) pour nettoyer l'écran.

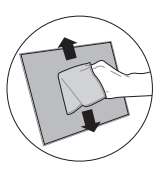

## **3 Interrupteur**

L'interrupteur d'alimentation permet l'allumage et l'extinction du portable ainsi que la sortie du mode STD. **Appuyez une fois** sur l'interrupteur pour allumer le portable et une fois pour l'éteindre. L'interrupteur ne fonctionne que lorsque l'écran est ouvert.

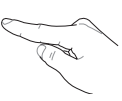

## **4 Touches instantanées**

Les touches instantanées vous permettent de lancer une application fréquemment utilisée en pressant seulement un bouton. Elles sont décrites en détail dans le chapitre 3.

## **5 Clavier**

Le clavier offre des touches de grandes tailles avec une amplitude confortable (profondeur à laquelle les touches peuvent être enfoncées) et un repose poignet pour les deux mains. Deux touches de fonction Windows™ permettent une navigation facile sous Windows™.

# **6 H** Touchpad et ses boutons (varient selon le modèle)

Le touchpad et ses boutons constituent un système de pointage qui offre les mêmes fonctions qu'une souris. Une fonction de défilement contrôlée par logiciel est disponible après l'installation de l'utilitaire du touchpad, elle permet une navigation plus facile sous Windows et sur le web.

# **Indicateurs d'état (façade)**

Les indicateurs d'états sont décrits en détails au chapitre 3.

## **Boutons de commande du lecteur CD**

Des boutons de commande du lecteur CD sont intégrés au portable permettant une écoute plus agréable. Quand le portable est allumé, ils activent et contrôlent le logiciel de lecture audio de votre système d'exploitation. Quand le portable est éteint, ils activent une fonction du lecteur CD physique, qui vous permet d'écouter vos CD audio sans recourir à un logiciel audio (Voir chapitre 3 pour plus de détails).

# **Indicateurs d'état (au-dessus)**

Les indicateurs d'états sont décrits en détails au chapitre 3.

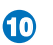

## **<sup>10</sup> Microphone (intégré)**

Le microphone intégré peut être utilisé pour les vidéoconférences, l'enregistrement vocal, ou de simples enregistrements audio.

# **Dessous**

Référez-vous au schéma ci-dessous pour identifier les composants situés de ce côté du PC portable.

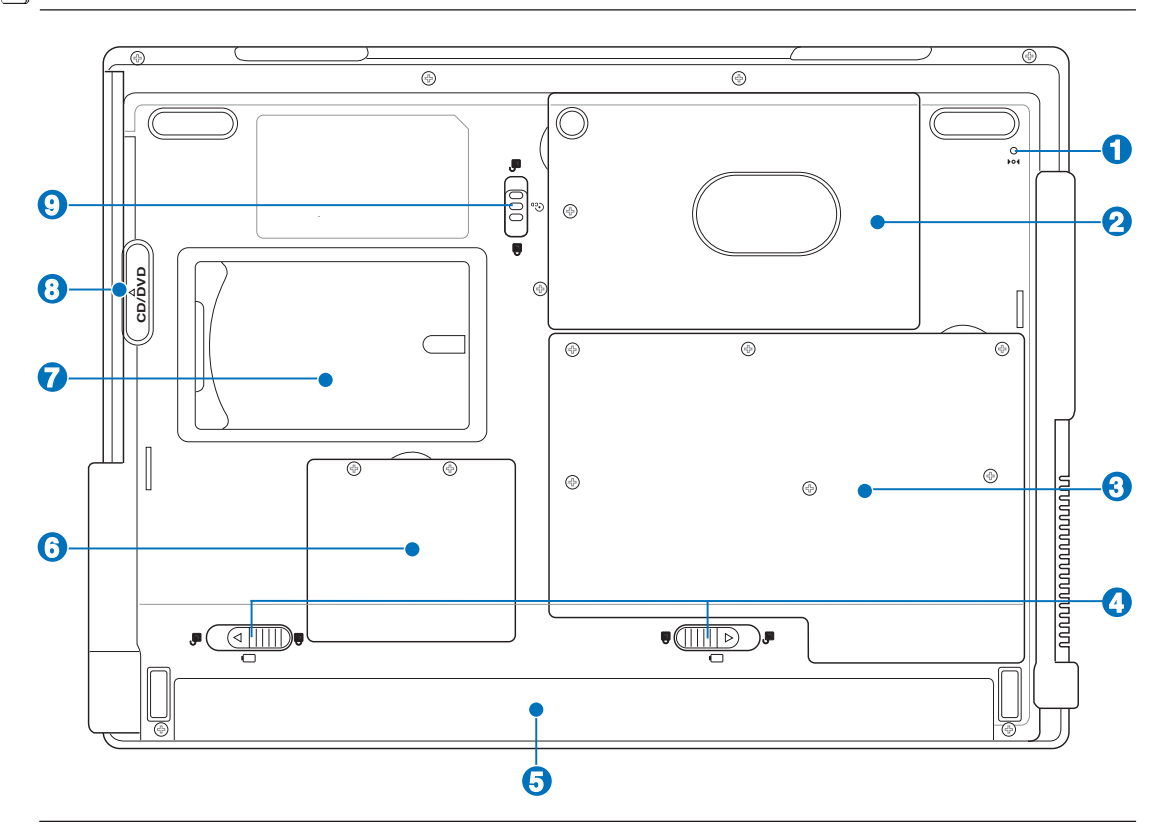

#### **NOTE : L'apparence du dessous varie selon les modèles.**

**IMPORTANT ! Le dessous du portable peut être très chaud. Faites attention lorsque vous**  {ï **manipulez le portable quand celui-ci est en marche ou vient d'être éteint. Une température élevée est normale durant les phases de charge. NE PLACEZ PAS LE PORTABLE DIRECTEMENT SUR VOS GENOUX OU TOUTE AUTRE PARTIE DE VOTRE CORPS POUR EVITER TOUT RISQUE DE BLESSURE PROVOQUÉE PAR LA CHALEUR.**

## **1 Bouton d'arrêt d'urgence**

Au cas où votre système d'exploitation ne pourrait pas s'éteindre ou redémarrer normalement, le bouton d'arrêt d'urgence peut être pressé en utilisant un trombone déplié afin d'éteindre le PC portable.

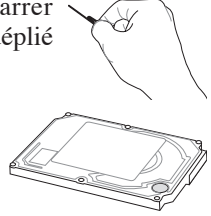

## **2 Compartiment pour Disque Dur**

Le disque dur est fixé dans un compartiment. Seuls les centres de dépannage ou les revendeurs agréés peuvent effectuer les mises à jour du disque dur.

## **3 Processeur (CPU)**

Sur certains modèles de portables, un socket permet de migrer vers une future génération de processeurs plus rapide. D'autres offrent un design ULV pour être plus compacts, et ne peuvent de ce fait être modifiés. Adressez-vous à un revendeur agréé afin de connaître les possibilités de modifications matérielles.

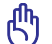

**IMPORTANT ! La garantie sera automatiquement annulée si l'utilisateur retire de luimême le processeur ou le disque dur.**

## **4 Compartiment mémoire (RAM)**

Le compartiment mémoire offre des possibilités d'extension. L'ajout de mémoire supplémentaire permet alors d'accroître les performances des applications en réduisant le temps d'accès au disque. Le BIOS détecte automatiquement la quantité de mémoire installée dans le système et configure la CMOS en conséquence pendant le POST (Power-On-Self-Test) . Aucun réglage matériel ni logiciel (y compris le BIOS) n'est nécessaire après installation de la mémoire. Adressez-vous à un centre ou à un revendeur agréés pour des informations sur l'ajout de modules de mémoire dans votre PC Portable. N'achetez que des modules d'extension auprès de revendeurs autorisés afin d'assurer une compatibilité et une efficacité maximales.

# **4 Verrou batterie à ressort**

Le verrou batterie à ressort est utilisé pour sécuriser la batterie. Quand cette dernière est insérée, le verrou se bloque automatiquement. Pour retirer la batterie, le verrou doit être amené sur la position déverrouillée.

## **5 Batterie**

La batterie se charge automatiquement une fois reliée à une source d'alimentation électrique et alimente le portable quand il n'est pas connecté à une source de courant électrique. Ceci permet l'utilisation du portable lors de déplacements temporaires. La durée d'utilisation de la batterie varie selon le type d'usage et les spécifications propres à ce portable. La batterie ne doit pas être démontée, et doit être achetée en tant qu'élément d'un seul tenant.

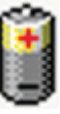

## **6 EXA Compartiment pour mini-PCI**

Une carte d'extension optionnelle peut être installée dans le compartiment mini-PCI. Un module mini-PCI pour réseau sans fil vous permet de rester connecté à votre réseau local même quand vous "déambulez" d'une salle de réunion à une autre. Un accès permanent et en temps réel à vos emails, à Internet, ou tout autre application réseau vous permet non seulement d'élargir votre espace de travail mais aussi d'augmenter votre productivité.

## **7 Porte-étiquette**

Le portable dispose d'un porte-étiquette collé sous le portable destiné une carte d'identification contenant vos informations personnelles, en cas de perte du portable.

## **8 CD/DVD Module pour lecteur optique**

Le portable dispose d'un module évolutif pour lecteur optique. Adressez-vous à un revendeur certifié pour les mises à jour matérielles .

#### **9 Module pour verrou**

Le portable dispose d'un module pour verrou. Adressez-vous à un revendeur local certifié pour connaître les modules compatibles avec votre portable.

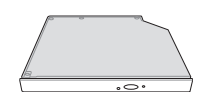

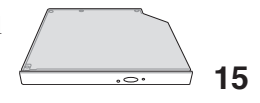

# **Côté gauche**

Reportez-vous au schéma ci-dessous pour identifier les éléments du côté gauche du portable.

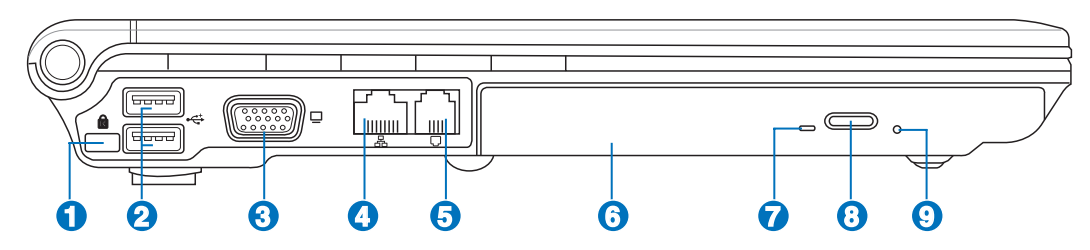

## **1 Port de sécurité Kensington**®

Le port pour verrou Kensington® permet de sécuriser le portable grâce aux produits, Kensington® destinés à la sécurité des PC portables, qui sont compatibles avec ASUS. Ces produits consistent en général en un câble et un verrou métallique qui permettent d'attacher le portable à un objet fixe. Certains de ces produits peuvent inclure une alarme qui se déclenche lorsque le verrou est déplacé.

## **2 2.0 Ports USB (2.0/1.1)**

Le port USB (Universal Serial Bus) supporte de nombreux périphériques USB 2.0 et USB 1.1, tels que claviers, pointeurs, caméras vidéo, modems, disques durs, imprimantes, moniteurs et scanners, connectés en série, et ce jusqu'à 12Mo/sec (USB1.1) et 480Mo/sec (USB2.0). L'USB permet jusqu'à 127 périphériques de fonctionner simultanément sur

un même ordinateur, avec certains d'entre eux, comme les claviers et les moniteurs récents, jouant le rôle de hubs ou de plateformes de branchement. L'USB supporte le branchement à chaud des périphériques qui peuvent donc être connectés ou déconnectés sans redémarrer l'ordinateur.

## **3 Port moniteur**

Le port 15 broches D-sub supporte tous les périphériques compatibles VGA tels que les moniteurs et les projecteurs qui permettent le visionnage à une plus grande échelle.

## **4 Port LAN**

Le port huit broches LAN RJ-45 est plus large que le port pour modem RJ-11 et supporte un câble Ethernet standard pour permettre la connexion à un réseau local. Le connecteur intégré permet aisément l'usage d'adaptateurs supplémentaires.

## **5 Port modem**

Le port deux broches pour modem RJ-11 est plus petit que le port pour modem RJ-45 et il supporte un câble téléphonique standard. Le modem interne supporte les transferts jusqu'à 56K en V.90. Le connecteur intégré permet aisément l'usage d'adaptateurs supplémentaires.

**IMPORTANT ! Le modem interne ne supporte pas le voltage utilisé par les systèmes téléphoniques numériques. Ne connectez pas de système numérique au port modem ou vous risqueriez d'endommager votre portable.**

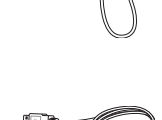

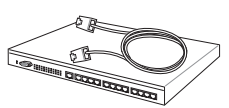

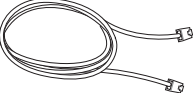

O

### **6 Lecteur optique**

Les PC portables ASUS existent en plusieurs modèles, livrés avec des lecteurs optiques différents. Le lecteur optique des PC portables ASUS peut lire des CD et/ou DVD avec des possibilités d'écriture (R) et de réécriture (RW). Référezvous à la documentation relative aux caractéristiques de votre modèle de PC portable.

# **Indicateur d'activité du lecteur optique (emplacement variable)**

L'indicateur d'activité du lecteur optique clignote lorsque des données sont traitées par le lecteur de disque optique. La lumière clignote proportionnellement à la taille des données transmises.

## **Ejection électronique du lecteur optique**

L'éjection d'un média optique se fait via un bouton d'éjection électronique ouvrant le plateau. Vous pouvez aussi éjecter le disque grâce à un lecteur logiciel ou en faisant un clic droit sur l'icône du lecteur optique dans le "Poste de Travail" Windows™ .

## **Ejection d'urgence du lecteur optique**

L'éjection d'urgence n'est à utiliser que si l'éjection électronique ne fonctionne plus. N'utilisez pas l'éjection d'urgence à la place de l'éjection électronique.

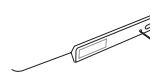

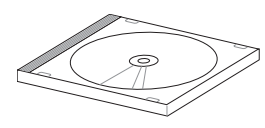

# **Côté droit**

Reportez-vous au schéma ci-dessous pour identifier les éléments du côté droit du portable.

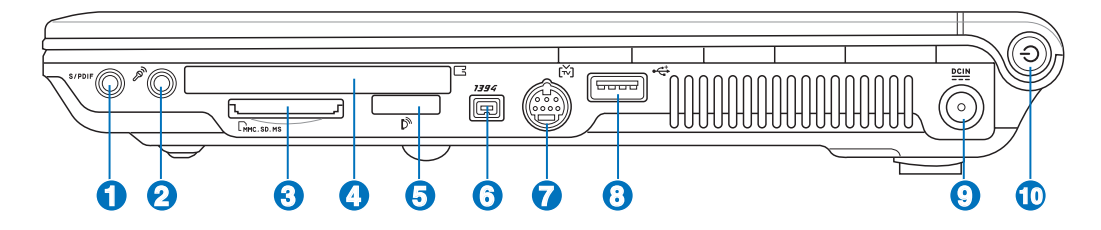

# **Sortie numérique (sortie SPDIF)**

Ce jack permet une connexion SPDIF (Interface numerique Sony/Philips) vers des appareils qui sont compatibles avec une sortie audio numérique. Utilisez cette fonction pour transformer votre PC portable en véritable chaîne Hi-Fi.

# **Sortie casque**

Le jack casque stéréo (1/8 pouces) est utilisé pour connecter la sortie audio du portable à des enceintes amplifiées ou un casque. Lorsque vous utilisez ce jack, les haut-parleurs intégrés sont automatiquement désactivés.

# **2 Entrée microphone (Mic-In)**

Le jack microphone mono (1/8 pouces) peut être utilisé pour connecter un microphone externe ou les signaux de sortie d'autres appareils audio. Lorsque vous utilisez cette prise, le microphone intégré est automatiquement désactivé. Utilisez cette fonction pour les vidéoconférences, l'enregistrement vocal ou de simples enregistrements audio.

## **3 Slot Mémoire Flash**

Un lecteur de cartes mémoire PCMCIA ou USB doit normalement être acheté séparément pour utiliser les cartes mémoire de certains appareils comme les appareils photo numériques, les lecteurs MP3, les téléphone mobiles ou les PDA. Ce portable possède un lecteur de cartes mémoire intégré qui peut lire les cartes mémoires flash comme expliqué ultérieurement dans ce manuel Le lecteur de cartes mémoire intégré est non seulement pratique, mais aussi plus rapide que la plupart des autres types de lecteurs de cartes mémoire car il utilise la large bande passante du bus PCI.

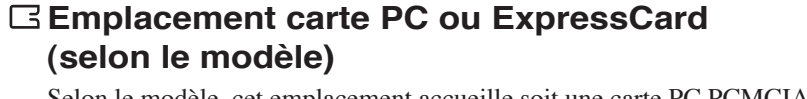

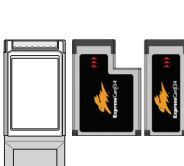

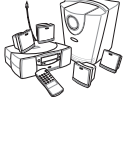

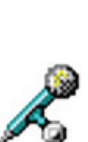

**4**

**1**

Combo

# **5 Port infrarouge (IrDA)**

Le port de communication infrarouge (IrDA) permet une transmission de données simplifiée entre les périphériques et les ordinateurs équipés d'un système infrarouge. Ceci permet une synchronisation aisée des PDA, et des téléphones portables. Si votre réseau peut supporter la communication par IrDA, vous pourrez alors disposer d'une connexion réseau sans fil

du moment que vous vous situez dans la ligne de mire d'un noeud IrDA. Les bureaux de taille modeste peuvent ainsi tirer partie de la technologie IrDA en partageant une imprimante entre plusieurs PC portables placés à proximité, ou en leur permettant de transférer des fichiers sans recourir à un réseau.

## **6 Port IEEE1394**

L'IEEE1394 est un bus série à haut débit comme le SCSI mais qui dispose d'une connectique simple et d'une capacité de branchement à chaud comme l'USB. L'interface IEEE1394 a une bande passante de 100-400 Mo/sec et peut gérer jusqu'à 63 périphériques sur le même bus. L'IEEE1394 est également utilisé par les équipements numériques haut de gamme signalés par la mention "DV" pour "Digital Video port".

## **Sortie TV (TV-Out)**

Le port de sortie TV est un connecteur qui permet de diriger l'affichage du portable vers une télévision ou vers un appareil de projection vidéo.Vous pouvez choisir un affichage simultané ou simple. Utilisez un câble S-Vidéo (non fourni) pour les affichages de haute qualité ou utilisez l'adaptateur RCA vers S-Vidéo fourni pour les appareils vidéo standard.Ce port supporte les formats NTSC et PAL.

## **2.0 Ports USB (2.0/1.1)**

Le port USB (Universal Serial Bus) supporte de nombreux périphériques USB 2.0 et USB 1.1, tels que les claviers, pointeurs, caméras vidéo, modems, disques durs, imprimantes, moniteurs ou scanners, connectés en série, et ce jusqu'à 12Mbits/sec (USB1.1) et 480Mbits/ sec (USB2.0). L'USB permet jusqu'à 127 périphériques de fonctionner simultanément sur un même ordinateur, avec certains d'entre eux, comme les claviers et les moniteurs récents,

jouant le rôle de hubs ou de plateformes de branchement. L'USB supporte le branchement à chaud des périphériques qui peuvent donc être connectés ou déconnectés sans redémarrer l'ordinateur.

## **Prise d'alimentation**

L'adaptateur électrique fourni avec le portable convertit le courant du secteur (courant alternatif) en alimentation (courant continu) utilisable par le portable via cette prise. L'électricité fournie alimente le portable et recharge la batterie en même temps. Pour ne pas endommager le portable et sa batterie, n'utilisez que l'adaptateur fourni. **ATTENTION : L'ADAPTATEUR PEUT DEVENIR BRÛLANT EN COURS D'UTILISATION. NE PAS LE COUVRIR, ET LE TENIR ÉLOIGNÉ DE VOTRE CORPS.**

## **<sup>10</sup> Interrupteur**

L'interrupteur d'alimentation permet l'allumage et l'extinction du portable ainsi que la sortie  $\in$ du mode STD. Appuyez une fois sur l'interrupteur pour allumer le portable et une fois pour l'éteindre. Sous Windows XP, ce bouton peut être également utilisé pour éteindre le portable en toute sécurité. L'interrupteur ne fonctionne que lorsque l'écran est ouvert.

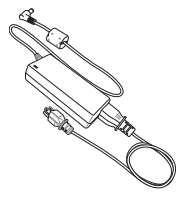

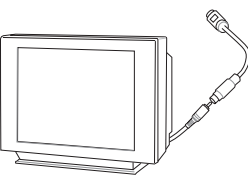

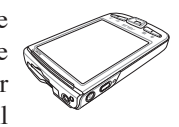

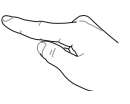

# **Face avant**

Reportez-vous au schéma ci-dessous pour identifier les éléments de la face avant du portable.

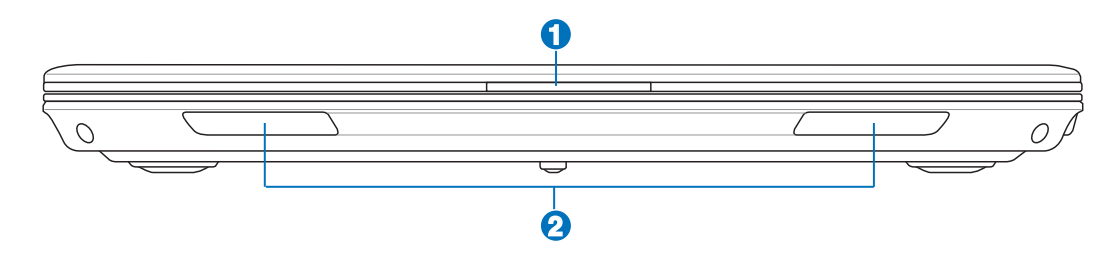

#### **1 Onglet d'ouverture de l'écran**

Soulevez-le pour ouvrir l'écran.

**ATTENTION ! N'essayez pas d'ouvrir l'écran jusqu'à ce qu'il touche la table ou les**   $\mathbf{d}$ i/ **charnières se briseraient ! Ne jamais soulevez le portable par l'écran !**

#### **2 Haut-parleur Audio**

Le haut-parleur intégré vous permet d'entendre sans recourir à des connexions supplémentaires. Le système de son multimédia dispose d'un contrôleur audio numérique intégré, produisant un son riche et puissant (les résultats seront améliorés avec des écouteurs ou des haut-parleurs stéréo externes). Toutes les fonctions audio sont pilotées par logiciel.

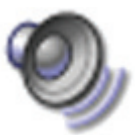

# **Face arrière**

Reportez-vous au schéma ci-dessous pour identifier les éléments de la face arrière du portable.

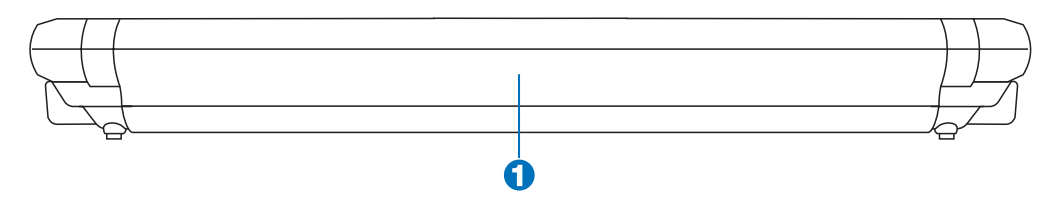

## **1 Batterie**

La batterie se charge automatiquement une fois reliée à une source d'alimentation électrique et alimente le portable quand il n'est pas connecté à une source de courant électrique. Ceci permet l'utilisation du portable lors de déplacements temporaires. La durée d'utilisation de la batterie varie selon le type d'usage et les spécifications propres à ce portable. La batterie ne doit pas être démontée, et doit être achetée en tant qu'élément d'un seul tenant.

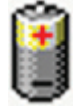

# **3. Pour démarrer**

**Système d'alimentation Connexion de l'alimentation Utiliser la batterie Allumer le portable Vérifier la charge de la batterie Redémarrer ou rebooter Eteindre le portable Utiliser le clavier Interrupteurs et indicateurs d'état**

# **Système d'alimentation**

# **Connexion de l'alimentation**

L'alimentation de ce PC portable est constituée de deux parties, d'un adaptateur secteur et d'une batterie. L'adaptateur secteur convertit le courant alternatif d'une prise de courant en un courant continu pour le PC portable. Votre portable est livré avec un adaptateur secteur (alternatif-continu) universel. Cela signifie que vous pouvez relier son cordon d'alimentation à n'importe quelle prise de courant, qu'elle soit en 100V-120V ou 220V-240V sans avoir à faire aucune manipulation. Certains pays peuvent néanmoins nécessiter que vous utilisiez un adaptateur pour relier le câble à la prise de courant.

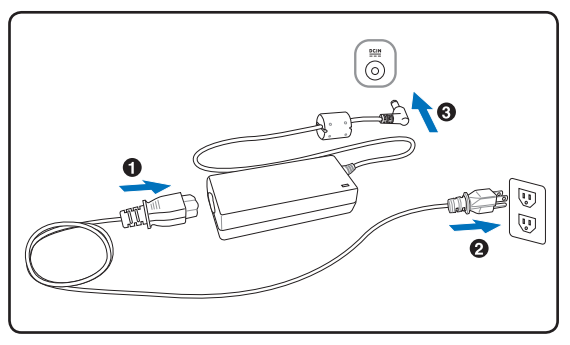

La plupart des hôtels disposent de prises universelles qui s'accommodent de tous les formats de prise et de voltage. Il est toujours conseillé de se renseigner sur les standards locaux avant de partir en voyage avec son portable.

#### **TRUC : Vous pouvez acheter un kit de voyage pour portable qui comprend un ensemble d'adaptateurs secteur et le modem compatibles pour la plupart des pays.**

Une fois le cordon d'alimentation relié à l'adaptateur secteur, branchez-le à une prise de courant (de préférence protégée contre les surtensions) puis connectez l'autre extrémité du cordon au portable. Connecter en premier l'adaptateur secteur à la prise de courant vous permet de tester la prise et l'adaptateur en vue d'éventuels problèmes de compatibilité, avant toute connexion au portable. La LED d'alimentation (verte) de l'adaptateur s'allume si le courant se situe dans les normes supportées.

**IMPORTANT ! Des dommages peuvent survenir si vous utilisez un autre adaptateur**  凸 **ou si vous utilisez l'adaptateur du portable avec d'autres appareils électriques. Si vous constatez de la fumée, une odeur de brûlé, ou une chaleur excessive provenant de l'adaptateur secteur, contactez le SAV. Faites de même si vous pensez que votre adaptateur secteur est défectueux. Vous pourriez à la fois endommager la batterie et le PC portable avec un adaptateur secteur défectueux.**

**NOTE : La prise du câble d'alimentation du portable peut être à deux ou trois fiches, cela dépend de votre localisation. Si c'est une prise à trois fiches qui vous a été fournie, vous devez utiliser une prise secteur reliée à la terre, ou utiliser un adaptateur de mise en contact à la terre pour assurer le fonctionnement en toute sécurité de votre PC portable.** 

**AVERTISSEMENT : L'ADAPTATEUR PEUT DEVENIR BRULANT EN COURS**  {!∖ **D'UTILISATION. NE PAS LE COUVRIR, A TENIR ÉLOIGNÉ DU CORPS.**

# **Utiliser la batterie**

Le PC Portable a été spécialement concu pour fonctionner avec une batterie amovible. La batterie se compose d'un ensemble de cellules regroupées. Une batterie pleinement chargée fournira plusieurs heures d'autonomie, ce qui peut être augmenté grâce aux fonctions de gestion de l'alimentation du BIOS. Les batteries optionnelles ne sont pas fournies, et peuvent être achetées séparément auprès d'un revendeur de PC portables.

### **Installer et retirer la batterie**

Votre portable peut avoir une batterie déjà installée. Dans le cas échéant, suivez la procédure suivante pour installer la batterie.

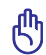

 $d$ ! $\mu$ 

**IMPORTANT ! N'essayez jamais de retirer la batterie alors que le portable est allumé, cela pourrait entraîner la perte de vos données.**

### **Pour installer la batterie: Pour retirer la batterie:**

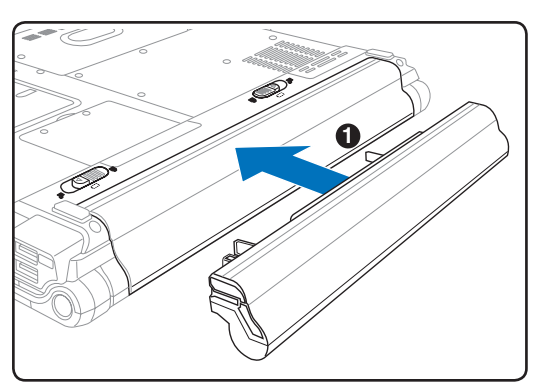

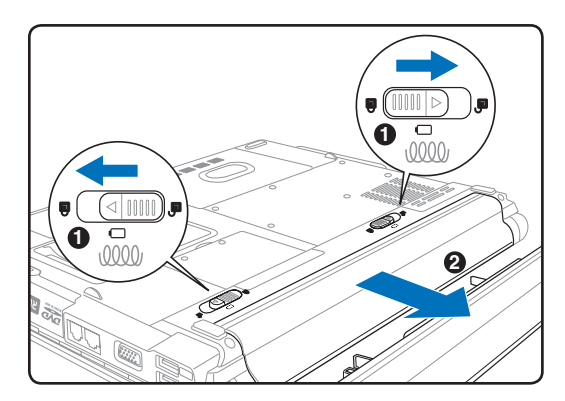

**IMPORTANT ! N'utilisez que la batterie et les adaptateurs fournis avec ce PC portable, ou des modèles certifiés compatibles par le constructeur ou le revendeur, sinon le portable pourrait être endommagé.**

# **Charger la batterie**

La batterie commence à se charger dès que le portable est connecté à une source d'alimentation externe. Chargez complètement la batterie avant sa première utilisation. Une nouvelle batterie doit être complètement chargée avant de déconnecter le portable de la source d'alimentation externe. Il faut quelques heures pour charger complètement la batterie lorsque le portable est éteint, et le double de temps lorsqu'il est allumé. Le voyant de la batterie s'éteint lorsque la batterie est chargée.

**ATTENTION ! Consignes de sécurité concernant la batterie : NE PAS JETER AU FEU, NE PAS COURT-CIRCUITER, NE PAS DÉMONTER.**

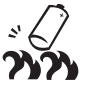

# **Allumer le portable**

Le message de mise sous tension du PC portable apparaît à l'écran lorsque vous l'allumez. Si nécessaire, vous pouvez ajuster la luminosité en utilisant les raccourcis clavier. Si vous devez lancer le Setup du BIOS pour en modifier la configuration, pressez [F2] au moment du boot. Si vous pressez [Tabulation] pendant l'écran d'accueil, des informations de base apparaissent, comme la version du BIOS. Pressez [Echap] et un menu vous permet de choisir le périphérique de boot parmi les disques disponibles.

**IMPORTANT ! Pour protéger votre disque dur, attendez toujours 5 secondes au**  ௹ **minimum après l'extinction du portable avant de le redémarrer.**

**NOTE : Avant l'initialisation, l'écran clignote au moment du démarrage. Ceci fait partie des tests de routine opérés par le système et ne constitue pas un problème d'affichage.**

# **Le Power-On Self Test (POST)**

Lorsque vous allumez votre portable, il commence par lancer une série de tests de diagnostic appelés Power-On Self Test (POST). Le programme qui contrôle le POST fait partie intégrante de l'architecture du portable. Le POST comprend une archive de la configuration matérielle du portable, qui est utilisée pour diagnostiquer le système. Cette archive est créée en utilisant le Setup du BIOS. Si le POST trouve une différence entre l'archive et le matériel existant, il affiche alors un message à l'écran vous invitant à corriger le conflit en lançant le Setup du BIOS. Dans la plupart des cas, l'archive est correcte lorsque vous recevez le portable. Lorsque le test est terminé, il se peut qu'apparaisse le message "No operating system found" si aucun système d'exploitation n'a été installé au préalable sur le disque dur. Ceci indique que le disque dur a été correctement détecté et est prêt pour l'installation d'un nouveau système d'exploitation.

Le S.M.A.R.T. (Self Monitoring and Reporting Technology) vérifie l'état du disque dur durant le POST et affiche un message d'alerte si le disque dur nécessite une intervention. Si des messages d'alerte critique concernant le disque dur s'affichent durant l'initialisation, sauvegardez immédiatement vos données et lancez le programme de vérification des disques de Windows. Pour lancer ce programme sous Windows : 1) faites un clic droit sur n'importe quelle icône de disque dur dans "Poste de Travail", (2) choisissez "Propriétés", (3) cliquez sur l'onglet "Outils", (4) cliquez sur "Vérifier maintenant", (5) choisissez un disque dur, (6) choisissez "Examen approfondi" pour rechercher également les dommages physiques, puis (7) cliquez sur "Démarrer". Des utilitaires disque tels que Norton Disk Doctor de Symantec réalisent les mêmes opérations mais plus efficacement et avec plus de fonctions.

**IMPORTANT ! Si des alertes continuent à être envoyées par les utilitaires de diagnostic durant l'initialisation, vous devez contacter le SAV. Continuer à utiliser le portable dans ces conditions peut causer une perte de vos données.** 

# **Vérifier la charge de la batterie**

Ce système de batterie intègre le standard Windows Smart, qui permet dêtre informé sur le pourcentage de la charge batterie restante.Une batterie complètement chargée fournira plusieurs heures d'autonomie au portable . Mais cette autonomie variera en fonction de la façon dont vous utilisez les modes d'économie d'énergie, de vos habitudes de travail, du CPU, de la taille de la mémoire et de l'écran.

Pour vérifier le restant de la charge de la batterie, passez votre curseur au dessus de l'icône qui est en forme de batterie quand vous n'utilisez pas de source d'alimentation externe, et en forme de prise quand vous en utilisez une. Double-cliquez sur l'icône pour accéder aux paramètres.

**NOTE : Vous serez averti quand la charge de la batterie est faible. Si vous ignorez ces messages d'alerte, l'ordinateur portable entrera en veille prolongée. (Fonctionnement par défaut de Windows STR)**

**Note : Les captures d'écran ci-contre ne sont que des exemples, et peuvent être différentes de ce que** 

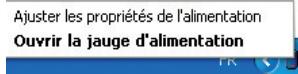

pour afficher les sous-menus.

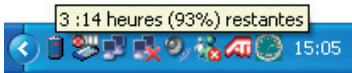

Placez le curseur sur l'icône de la batterie pour voir le niveau d'énergie restant.

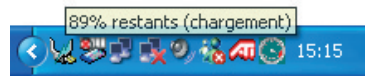

Quand le portable est connecté à une source d'alimentation externe, l'état de la charge est affiché .

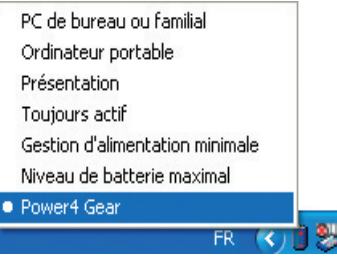

**vous avez à l'écran.** Faites un clic-droit sur l'icône Faites un clic-gauche sur l'icône pour accéder à la gestion de l'énergie.

**ATTENTION! Le mode Suspend To Ram (STR) ne dure pas longtemps quand la puissance de la batterie est faible. Le mode Suspend To Disk (STD) et l'extinction du portable sont deux choses différentes. Le mode STD nécessite en effet un peu d'énergie et échouera s'il n'y en a plus assez (batterie complètement vide ou adaptateur secteur non branché).**

# **Entretien de la batterie**

Comme tous les accumulateurs, le nombre de charges de la batterie est limité. Charger et décharger complètement la batterie une fois par jour est possible pour au moins un an. Au delà, tout dépend de la température et de l'humidité de votre environnement. Assurez-vous d'utiliser la batterie à une température comprise entre 10˚C et 29˚C (50˚F et 85˚F), en tenant compte du fait que la température interne du portable est plus élevée que celle de l'extérieur. Toute température se

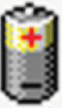

situant hors de cette fourchette diminue l'espérance de vie de la batterie. Quoi qu'il en soit, avec le temps, l'autonomie risque d'être de plus en plus réduite, et imposera l'achat d'une nouvelle batterie. Il n'est pas conseillé d'acheter à l'avance des batteries pour les stocker car celles-ci perdraient leur efficacité.

**NOTE : La batterie s'arrête de charger si la température est trop élevée ou si son voltage est trop élevé. Le BIOS offre une fonction de rafraîchissement.**

**ATTENTION ! Ne pas laisser la batterie déchargée. La batterie se déchargera après un certain laps de temps. Si la batterie n'est pas utilisée, il est toutefois recommandé de la recharger une fois tous les trois mois, sinon elle risquerait de ne plus se charger à la prochaine utilisation.** 

## **Redémarrer ou rebooter**

Après avoir effectué des modifications dans votre système d'exploitation, il peut vous être demandé de redémarrer votre ordinateur. Certaines procédures d'installation comprennent une boîte de dialogue qui vous permet de redémarrer. Pour redémarrer manuellement cliquez sur le bouton **Démarrer** puis sur **Arrêter** et choisissez **Redémarrer**.

# **Eteindre le portable**

Sous Windows XP, éteignez le portable en cliquant sur le bouton Démarrer, sélectionnez Arrêter, puis Eteindre. Pour les systèmes d'exploitation ne disposant pas de leur propre gestion de l'alimentation (DOS, Windows NT), vous devez éteindre le portable en appuyant sur le commutateur d'alimentation pendant 2 secondes (contre 1 seconde pour l'allumage) après

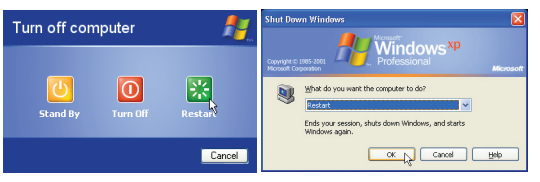

(Les écrans différent selon vos paramètres de sécurité.)

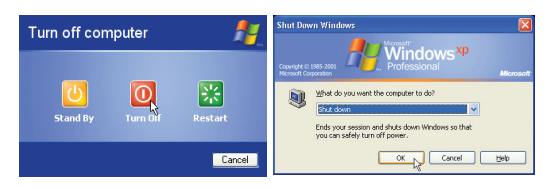

avoir fermé toutes les applications et quitté le système d'exploitation. Appuyer sur le commutateur d'alimentation pendant 2 secondes est nécessaire afin d'éviter les extinctions accidentelles.

**IMPORTANT ! Pour protéger le disque dur, il faut attendre au moins 5 secondes après avoir éteint le portable avant de le redémarrer.** 

## **Extinction d'urgence**

Au cas où votre système d'exploitation n'arriverait pas à s'éteindre ou à redémarrer correctement, il existe deux autres méthodes pour éteindre votre portable:

(1) Appuyez sur le bouton d'alimentation  $\cup$  (2) Pressez le bouton d'arrêt d'urgence  $\triangleright$  **04**. pendant plus de 4 secondes, ou

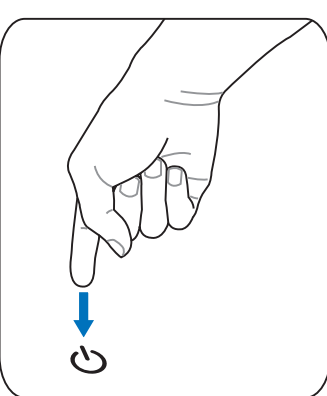

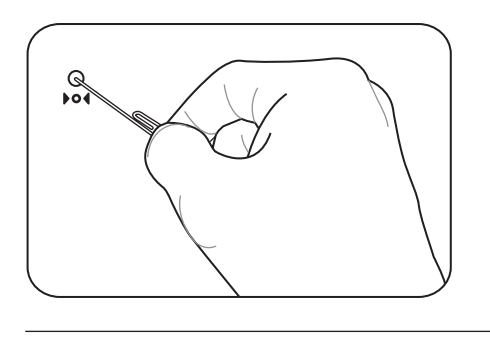

**TRUC : Utilisez un trombone déplié pour presser le bouton d'arrêt d'urgence.**

**IMPORTANT ! N'utilisez pas le bouton d'arrêt d'urgence quand l'ordinateur est en train d'écrire des données sinon celles-ci seront perdues.**

# **Fonctions spéciales du clavier**

# **Touches colorées**

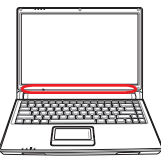

Ce qui suit est la description des touches colorées sur le clavier du portable. Les commandes associées aux touches colorées ne sont accessibles qu'en maintenant la touche de fonction enfoncée.

#### **NOTE : L'emplacement des touches de raccourcis peut varier d'un modèle à un autre, mais les fonctions demeurent identiques. Fiez-vous aux icônes plutôt qu'aux touches de fonction.**

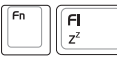

**Icône "Zz" (F1) :** Place le portable en veille prolongée (que ce soit en mode Save-to-RAM ou Save-to-Disk selon les paramètres du gestionnaire d'alimentation)

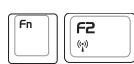

**Antenne radio (F2):** modèles Wireless uniquement: Active et désactive la fonction LAN sans fil ou Bluetooth (sur certains modèles), avec affichage à l'écran. Lorsque le LAN sans fil ou le Bluetooth est activé, les indicateurs wireless correspondants s'allument. Des modifications logicielles sous Windows sont nécessaires pour activer les fonctions Bluetooth ou LAN sans fil.

$$
\begin{bmatrix} Fn \\ & \end{bmatrix} \begin{bmatrix} F4 \\ & \end{bmatrix}
$$

**Aucune icône (F4):** Permet de mettre le disque dur en mode Suspend pour réaliser des économies d'énergie.

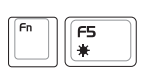

**Icône Soleil plein (F5):** Diminue la luminosité

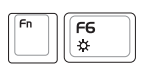

**Icône Soleil creux (F6):** Augmente la luminosité

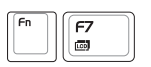

**Icône LCD (F7):** Active et désactive le panneau LCD. Sur certains modèles, il étend la zone d'affichage à la totalité de l'écran lorsque des résolutions basses sont utilisées.

$$
\begin{bmatrix}Fn\\&\end{bmatrix}\begin{bmatrix}F8\\&\end{bmatrix}
$$

**Icône Moniteur/LCD (F8):** Bascule entre Ecran LCD du PC portable -> Moniteur externe -> Télévision. (Ceci ne fonctionne pas en 256 couleurs, sélectionnez High Color dans les paramètres des propriétés d'affichage.) **IMPORTANT : Connectez le moniteur externe avant de démarrer votre PC portable.**

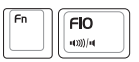

**Icône Haut-parleur(F10):**

Active et désactive les hauts-parleurs (seulement sous Windows)

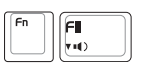

**Icône Volume flèche basse (F11):** Diminue le volume des hauts-parleurs (seulement sous Window)

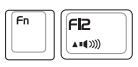

**Icône Volume flèche haute (F12):** Augmente le volume des hauts-parleurs(seulement sous Windows)

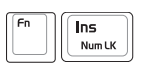

**Num Lk (Ins)**: Active et désactive le pavé numérique (num lock). Permet d'affecter une plus grande partie du clavier à la saisie des nombres.

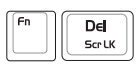

**Scr Lk (Del):** Active et désactive le "Scroll Lock". Permet d'affecter une plus grande partie du clavier à la navigation dans les cellules.

# **Touches Microsoft Windows™**

Il y a deux touches spéciales pour Windows™ sur le clavier:

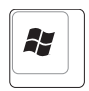

La touche avec le logo Windows™ active le menu Démarrer situé en bas à gauche du bureau Windows™.

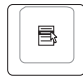

L'autre touche, qui ressemble à un menu Windows™ avec un petit curseur, active le menu des propriétés et revient à cliquer avec le bouton droit de la souris sur un objet de Windows™.

# **Le clavier comme pavé numérique**

Le pavé numérique est intégré au clavier, et consiste en un ensemble de 15 touches qui rendent la saisie intensive de chiffres plus commode. Ces touches à double usage sont de couleur orange. Leur valeur numérique est indiquée en haut à droite de chaque touche comme le montre l'illustration. Lorsque le pavé numérique est activé en pressant [**Fn**][**Ins/ Num LK**], le voyant "number lock" s'allume. Si un clavier externe est branché, presser la touche [**Ins/Num LK**] du clavier externe active/désactive simultanément la fonction NumLock sur les deux claviers. Pour désactiver le pavé

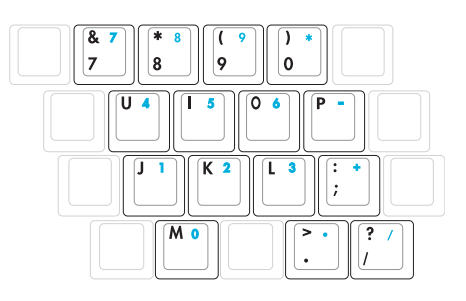

numérique du portable tout en gardant celui du clavier externe, pressez les touches [**Fn**][**Ins/Num LK**] du portable.

## **Le clavier comme curseur**

Le clavier peut servir de curseur, que la fonction Number Lock soit activée ou non, afin de rendre la navigation plus aisée tout en vous permettant de saisir des valeurs numériques dans une feuille de calcul ou dans une autre application de ce style.

**Avec Number Lock désactivé**, pressez [**Fn**] et une des touches curseur ci-dessous. Par exemple [**Fn**][**8**] pour Haut, [**Fn**][K] pour Bas, [**Fn**][**U**] pour Gauche, et [**Fn**][**O**] pour droite.

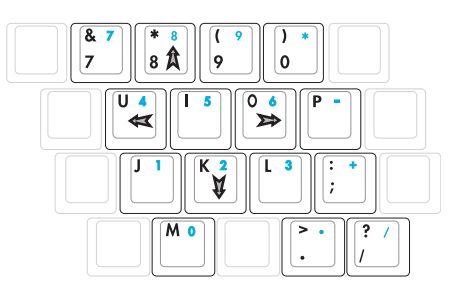

**Avec Number Lock activé,** utilisez [**Shift**] et une des touches curseur ci-dessous. Par exemple [**Shift**][**8**] pour Haut, [**Shift**][**K**] pour Bas, [**Shift**][**U**] pour Gauche, et [**Shift**][**O**] pour Droite.

**NOTE: La taille des grands caractères en gras est exagérée pour que l'exemple soit plus clair. Ces caractères ne sont pas imprimés ainsi sur le clavier.**

# **Interrupteurs et indicateurs d'état**

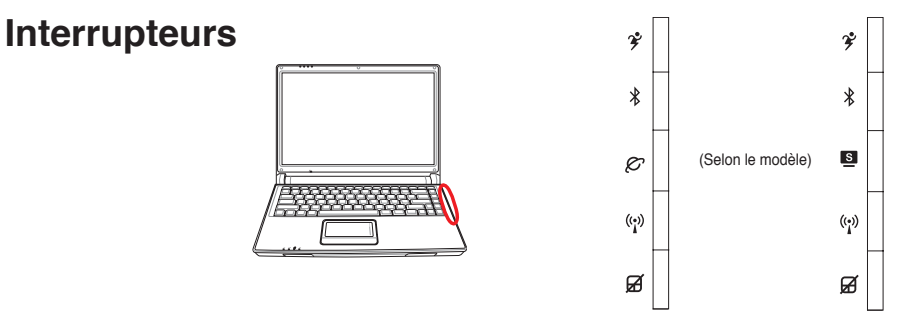

# **Touche Power4 Gear+**

Le bouton Power4 Gear+ bascule le mode d'économie d'énergie sur l'un des différents modes disponibles.Les modes d'économie d'énergie contrôlent plusieurs aspects du PC portable pour maximiser les performances par rapport à la durée de vie des batterie.

Lorsque vous utilisez un adaptateur secteur, le Power4 Gear+ vous permet de choisir entre trois modes sur le segment des modes d'alimentation secteur. Lorsque vous retirez l'adaptateur, le Power4 Gear+ basculera entre sept modes sur le segment des modes d'alimentation batterie. Lorsque vous retirez ou branchez l'adaptateur, le Power4 Gear+ passera automatiquement sur le segment des modes adaptés.

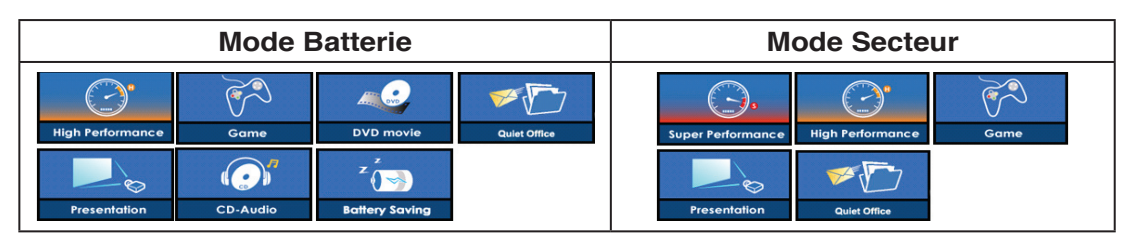

# **Touche Bluetooth**

Cette touche n'est disponible que sur les modèles dotés d'un Bluetooth (BT) intégré. Pressez cette touche pour activer/désactiver la fonction BT. (Une configuration sous Windows est nécessaire.)

## **Touche Internet (sur une sélection de modèles)**

Pressez cette touche pour lancer votre navigateur internet sous Windows.

## **Touche Splendid (sur une sélection de modèles)**

Active ou désactive la fonction "Splendid Video Intelligent Technology". Ceci permet de basculer entre différents modes visuels afin d'améliorer le contraste, la luminosité, les teintes, et le degré de saturation du rouge, du vert, et du bleu, et ce de manière indépendante. Vous pouvez vérifier le mode utilisé en vous référant à l'OnScreenDisplay, OSD (affichage à l'écran).

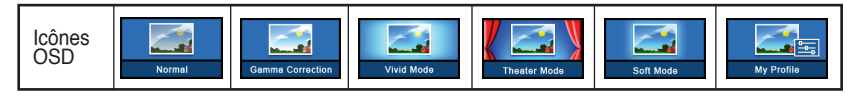

# **Interrupteurs (Suite)**

## **Témoin de Réseau Local Sans-Fil**

Cet indicateur n'est disponible que sur les modèles avec un réseau sans fil intégré (WLAN). Quand le réseau sans fil intégré est activé, cet indicateur s'allume. (Des modifications logicielles sous Windows sont nécessaires pour activer la fonction LAN sans fil)

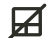

## **Touche Verrou touchpad**

Pressez cette touche pour verrouiller le touchpad lorsque vous utilisez une souris externe. Verrouiller le touchpad vous empêchera de déplacer accidentellement le curseur lorsque vous tapez au clavier. Pressez à nouveau ce bouton pour deverrouiller le touchpad.

# **Indicateurs d'état**

## **Au-dessus du clavier**

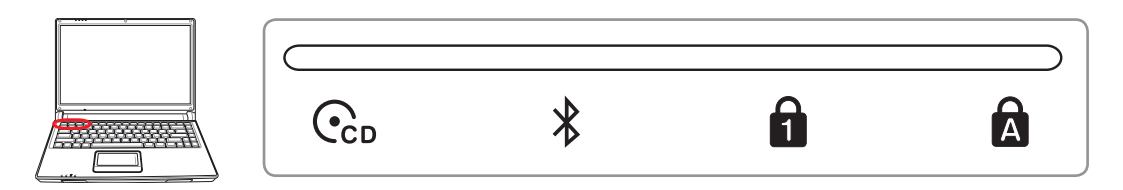

## **Indicateur d'activité du lecteur optique**

Indique que le portable est en train d'accéder aux données du lecteur optique. Le voyant clignote proportionnellement au temps d'accès. Cet indicateur est allumé en mode Lecteur CD (lecture de CD audio sans recourir à l'OS).

# **Indicateur Bluetooth (sur certains modèles)**

Cet indicateur n'est disponible que sur les modèles intégrant la technologie Bluetooth (BT). Le témoin s'allume pour indiquer que la fonction Bluetooth intégrée à l'ordinateur est activée.

## **Verrou numérique**

Indique que les chiffres [Num Lk] sont verrouillés quand il est allumé. Ce témoin permet à certaines lettres du clavier de faire office de chiffre pour rendre la saisie des données numériques plus confortables.

# **Verrou Majuscule**

Allumé, indique que les majuscules [Caps Lock] sont verrouillées. Ce témoin permet à certaines lettres d'être saisies en majuscule (ex : A, B, C). Eteint, les lettres saisies seront en minuscule (ex : a,b,c).

# **Indicateurs d'état**

## **En façade**

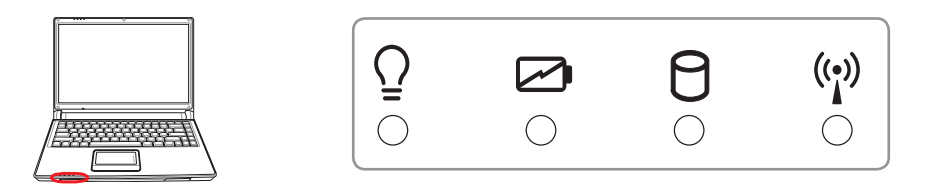

# **Indicateur d'alimentation**

Le voyant vert indique que le portable est allumé, il clignote lorsque le portable est en mode Suspendto-RAM (Veille). Ce témoin est éteint lorsque le portable est éteint ou en mode Suspend-to-Disk (Veille prolongée).

## **Témoin de Charge de la Batterie**

Le témoin de charge de la batterie est une LED indiquant le niveau de la batterie de la manière suivante :

**ON :** La batterie du portable est en cours de charge.

**Off :** La batterie de votre portable est soit chargée, soit complètement épuisée.

**Clignotant:** Allumé - la charge de la batterie est infèrieure à 10% et la batterie n'est pas alimentée.

# **Indicateur d'activité**

Indique que le portable accède à l'une ou plusieurs unités de stockage tel que le disque dur. La lumière clignote proportionnellement au temps d'accès.

## **Interrupteur sans fil**

Il n'est disponible que sur les modèles intégrant un réseau sans fil et/ou la technologie Bluetooth. Quand le réseau sans fil ou Bluetooth embarqué est actif, cet indicateur s'allume. (Des modifications logicielles sous Windows sont nécessaires)

# **Boutons et indicateur du lecteur CD (sur une sélection de modèles)**

Des boutons de commande du lecteur CD sont intégrés au portable permettant une écoute plus agréable. Quand le portable est allumé, ils activent et contrôlent le logiciel de lecture audio de votre système d'exploitation. Quand le portable est éteint, ils activent une fonction du lecteur CD physique, qui vous permet d'écouter vos CD audio sans recourir à un logiciel audio. Ce qui suit décrit la fonction des boutons, et celle de l'indicateur, situés en façade.

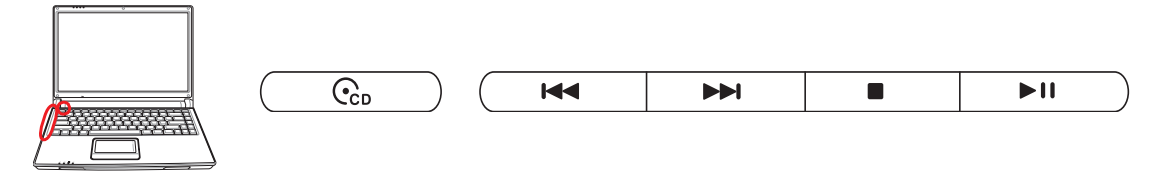

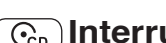

#### **Interrupteur d'alimentation CD**

**Quand le portable est ETEINT :** Allume ou éteint le lecteur CD.

### **C**<sub>c</sub>lndicateur d'alimentation CD

**Quand le portable est éteint :** Indique que le lecteur CD est allumé.

## **Piste précédente (Rembobinage) & Diminution du volume**

#### **Durant la lecture, ce bouton a une double fonction :**

**Piste :** Appuyez une première fois pour reprendre au début de la piste. Appuyez deux fois pour revenir à la piste **précédente**.

**Audio :** Maintenez appuyé pour **diminuer** le volume sonore.

## **Piste suivante (Avance rapide) & Augmentation du volume**

#### **Durant la lecture, ce bouton a une double fonction :**

**Piste :** Appuyez une fois pour aller à la piste **suivante**.

**Audio :** Maintenez appuyé pour **augmenter** le volume sonore.

#### **Stop**

**Quand la lecture est arrêtée :** Ejecte le plateau du lecteur CD. **Durant la lecture :** Arrête la lecture.

## **Lecture/Pause**

**Quand la lecture est arrêtée,** reprend la lecture. **Durant la lecture,** met en pause la lecture.

## **Commandes du volume sonore**

- $\left(\mathsf{F}\mathsf{n}$  (0)/(1) **Fn + Icône haut-parleurs (F10):** Active ou coupe le son.  $Fn$  VII) **Fn + Icône Volume flèche basse (F11):** Diminue le volume sonore.
- $\mathsf{Fn}$  and  $\mathsf{m}$ **Fn + Icône Volume flèche haute (F12):** Augmente le volume sonore.
- 

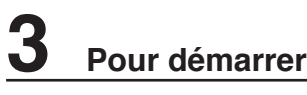

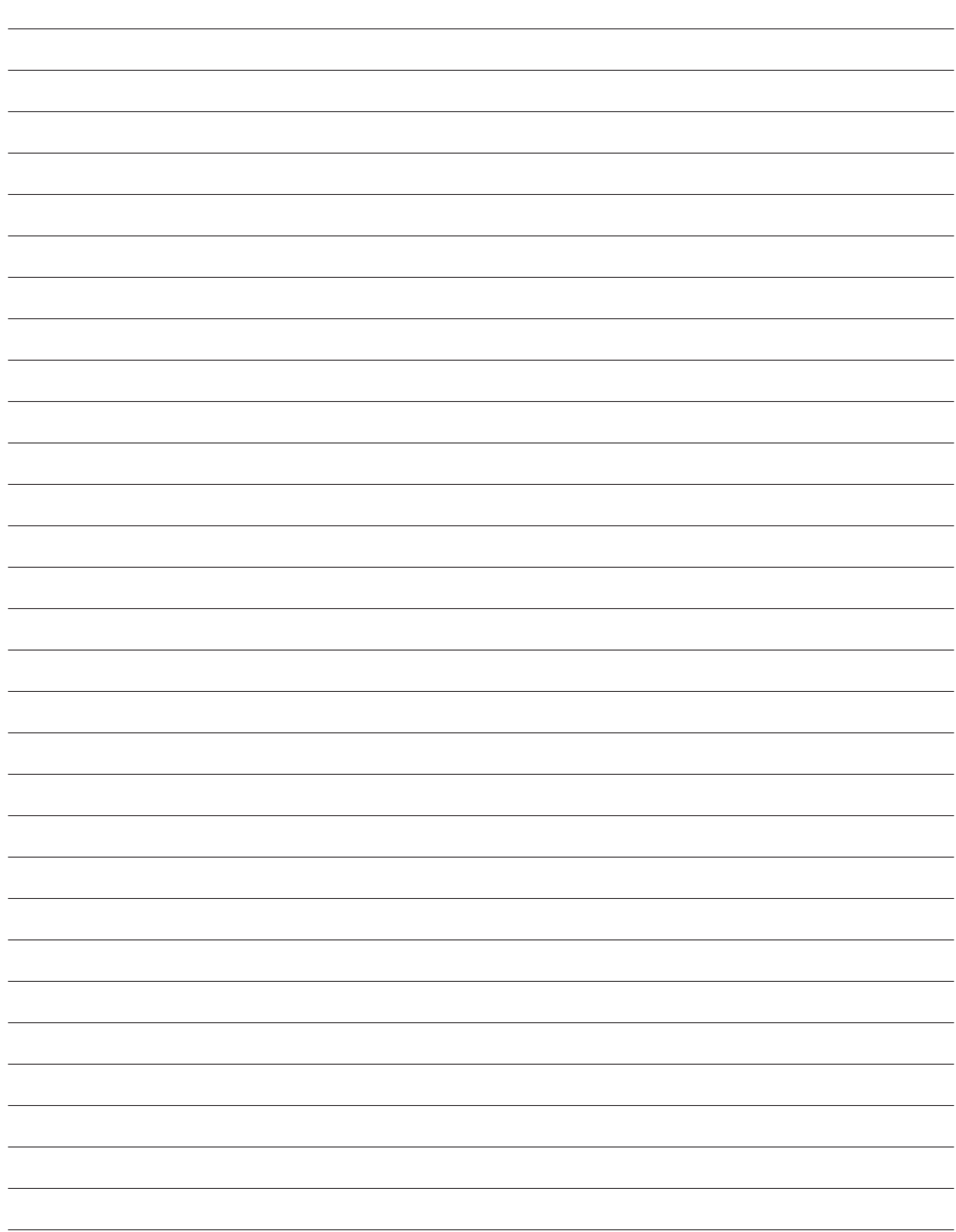

# **4. Utiliser le portable**

**Système d'exploitation Pointeur Périphériques de stockage ExpressCard Lecteur optique Disque Dur Connexions Connexion Modem Connexion réseau Connexion LAN sans fil Connexion Bluetooth Modes de gestion de l'alimentation**